วิธีสมัดรใช้งานระบบ ORAP

เป็นผู้แนะนำการลงทุนและผู้วางแผนการลงทุน

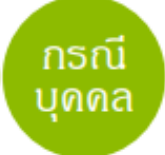

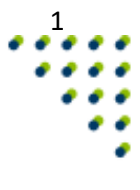

## เลือก สมัครใช้งานระบบ

1

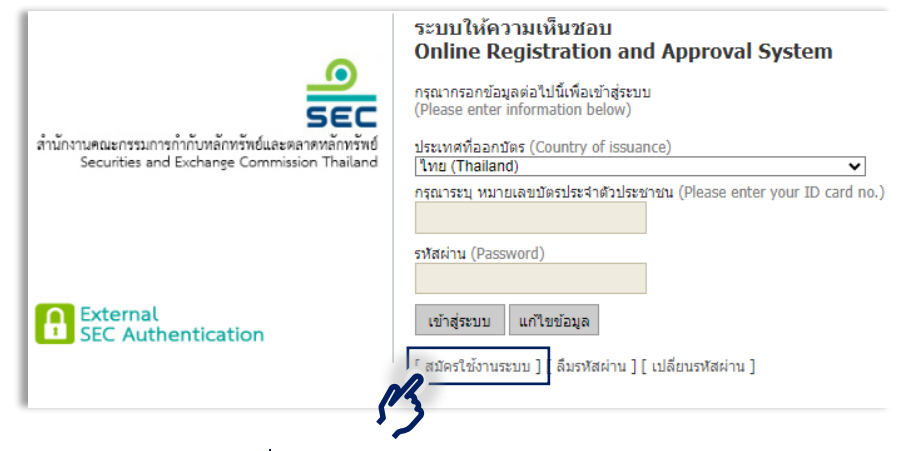

กรอก:เลขประจำตัวประชาชน,ชื่อ-นามสกุล,วันเกิด, ชื่อบิดา-มารดา (ตามทะเบียนบ้าน โดยไม่ต้องระบุคำนำหน้าชื่อ) ให้ถูกต้อง 2

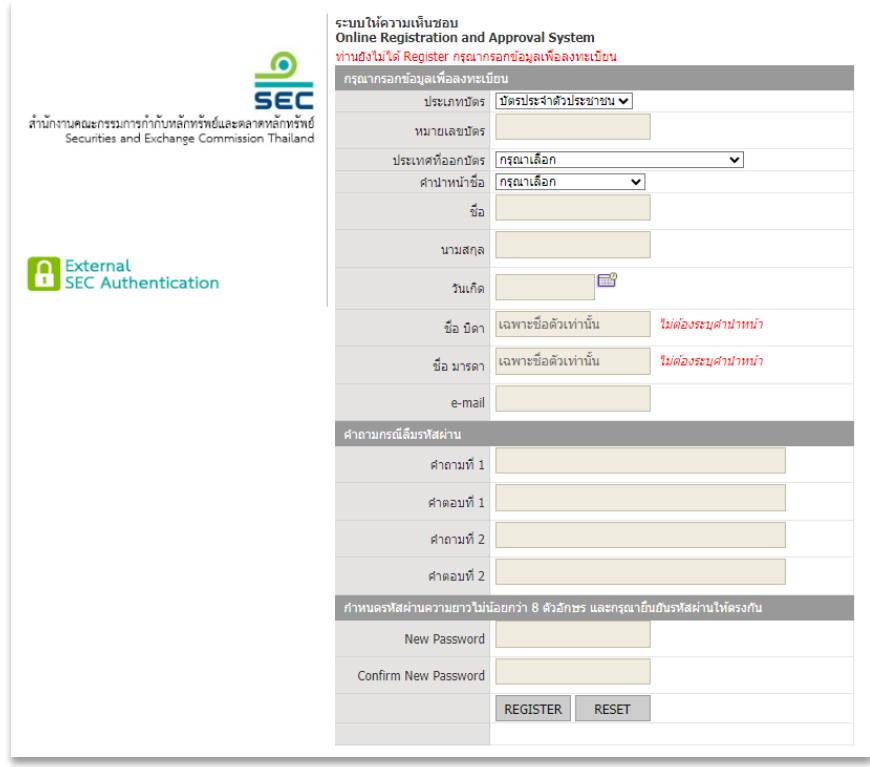

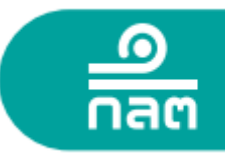

ผู้ใช้งานต้องกรอกข้อมูลต่างๆให้ครบถ้วน และ คลิก REGISTER เพื่อลงทะเบียน หากไม่พบข้อผิดพลาดในการลงทะเบียน

ระบบจะนำท่านไปยังหน้า"นโยบายคุ้มครองข้อมูลส่วนบุคคลสำหรับผู้ประกอบธุรกิจ"

ให้ท่านอ่านรายละเอียด และ คลิก **"รับทราบ"** มุมล่างซ้าย แล้วระบบจะนำท่านกลับสู่หน้าจอ LOGIN อีกครั้ง

ท่านสามารถ LOGIN **"เข้าสู่ระบบ"** เพื่อดำเนินการต่อไป